# **Poradnik instalacji OpenRails**

*Dla początkujących*

*wersja II*

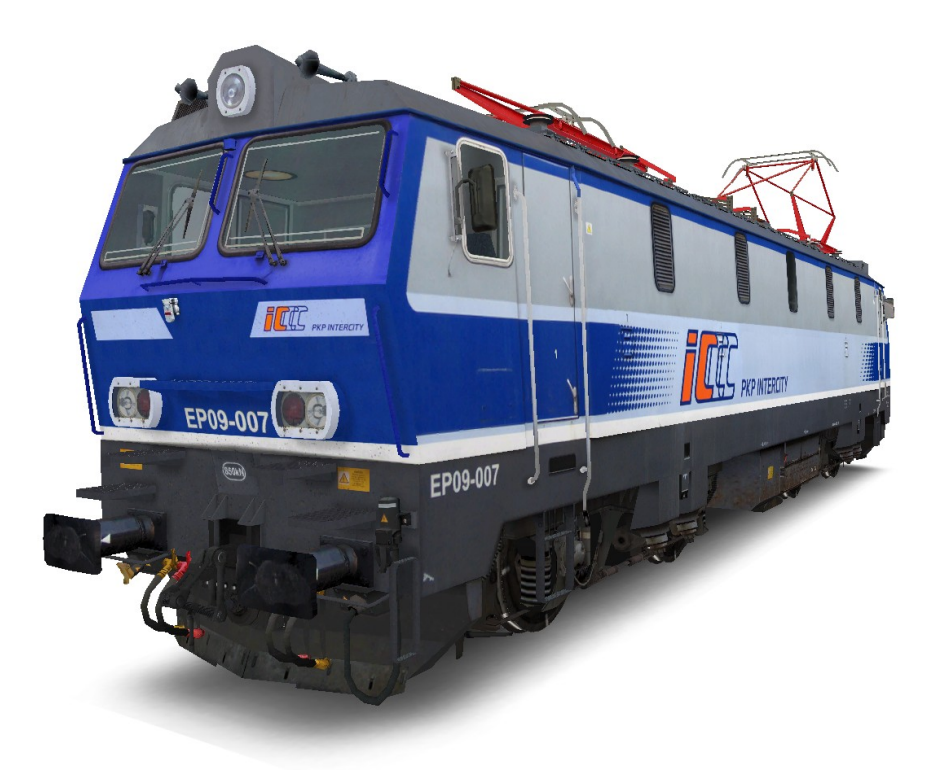

*Opracował: Antoni Szumiński*

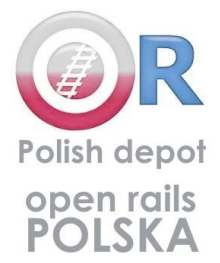

# **Poradnik Instalacji Symulatora Open Rails Jak prawidłowo zainstalować symulator i jego komponenty**

Przeglądając na Facebook'u strony związane z OR'em nieustannie widzę pojawiające się wołania o pomoc dotyczącą poprawnej instalacji symulatora.

Zaznaczam, że porada jest oparta na moich doświadczeniach, wywodzących się jeszcze z wieloletniego użytkowania Microsoft Train Simulator'a. Oba symulatory są w pewnym sensie podobne. Podobna jest organizacja folderów, OR prawidłowo odczytuje dane z MSTS'a choć silniki symulatorów są różne.

## **I. POBRANIE I INSTALACJA SYMULATORA**

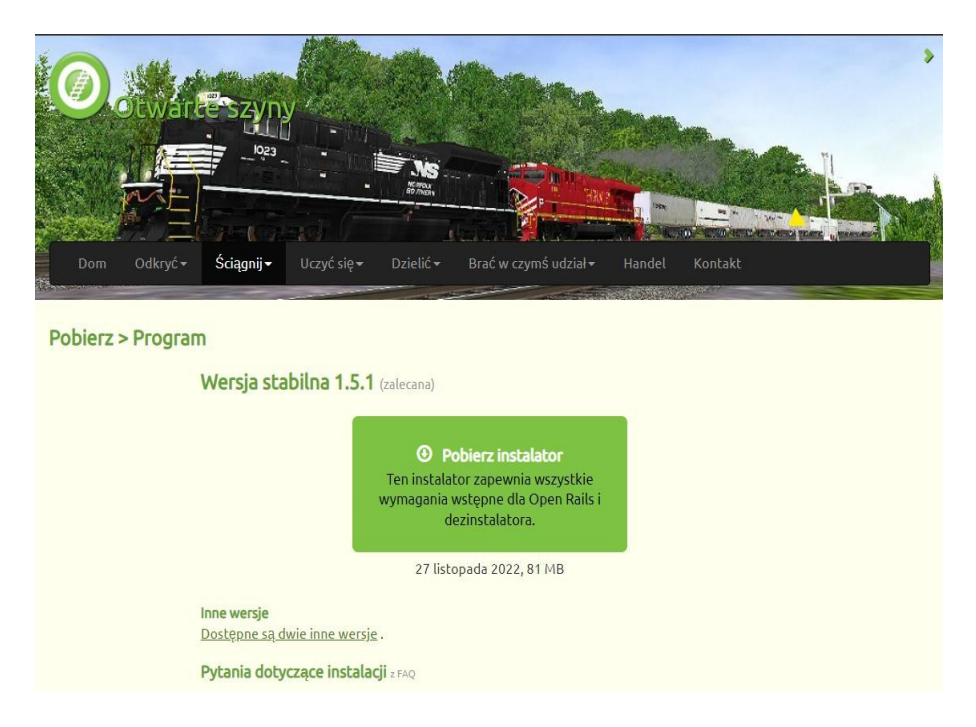

Aplikację symulatora pobieramy ze strony: <http://openrails.org/download/program/>. Ważne jest aby pobrać wersję stabilną. Nie spotkają nas wtedy żadne niespodzianki.

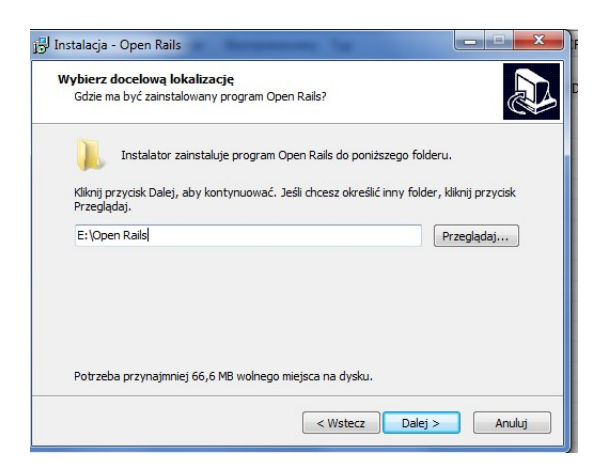

Symulator instalujemy postępując zgodnie ze wskazówkami instalatora. Doradzam zainstalowanie symulatora na partycji dysku, innej niż ta gdzie mamy zainstalowany system komputera. W razie awarii systemu nie utracimy naszych tras i taboru.

Po zakończeniu intalacji otrzymujemy folder **OPEN RAILS** z następującą zawartością:

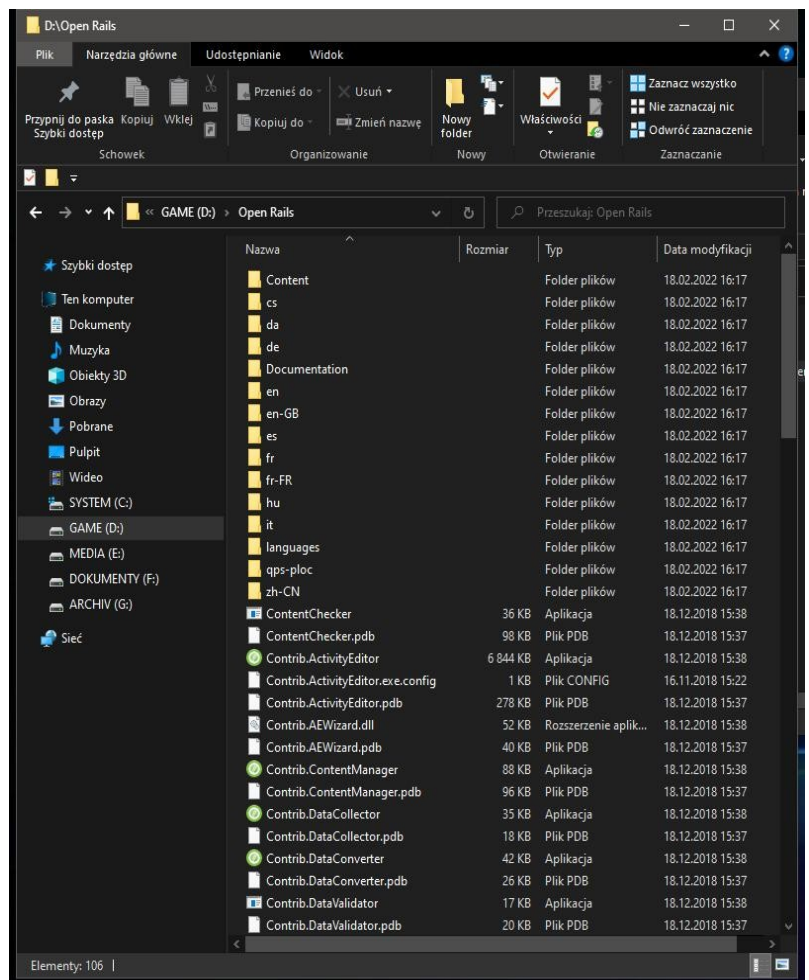

Jak widzimy, nie jest to jeszcze kompletny symulator. Zawiera on co prawda pliki wykonawcze i pliki konfiguracyjne ale nie ma w nim jeszcze folderów najbardziej nas interesujących t.j. naszych tras i taboru oraz dwóch ważnych folderów: **GLOBAL** i **SOUND**.

#### 1. Foder **GLOBAL** zawiera w podfolderach:

**SHAPES** – pliki kształtów (**.s**) torów, dróg i innych, wspólnych dla symulatora,

**TEXTURES** – pliki tekstur do powyższych plików kształtu (**.ace**).

W folderze tym znajduje się również ważny plik *tsection.dat*, w którym znajduje się katalog wszystkich kształtów torów i dróg używanych w naszych trasach. Brak jakiegoś wpisu jest najczęstrzą przyczyną błędnego działania tras. Dla wszystkich polskich tras powinien być to plik *tsection.dat* Build 2.13 PL ze strony **[TS Studio](http://www.ts-studio.eu07.pl/DOWNLOAD/tsection_PL_214.rar)**. Najczęściej jest on zawarty w instalkach tras.

2. Folder **SOUND** jest głównym folderem dźwięków i zawiera zestaw głównych dźwięków dla wszystkich tras i niektórych dźwięków taboru.

#### **II. INSTALACJA TRAS I TABORU**

Dla polskiej wersji symulatora OPEN RAILS dedykowany tabor pobieramy ze strony: <https://or.trainsim.pl/>, <http://www.orts.pl/>oraz [TS-Studio](http://www.ts-studio.eu07.pl/download.html) (starszy tabor do MSTS). Na stronach tych znajdują się również linki do pobrania niektórych tras.

Instalki tras oraz taboru występują najczęściej w postaci archiwów **RAR**, **ZIP** lub **7z**. W pełni zainstalowany folder danej trasy powinien zawierać foldery pokazane na poniższym rysunku.

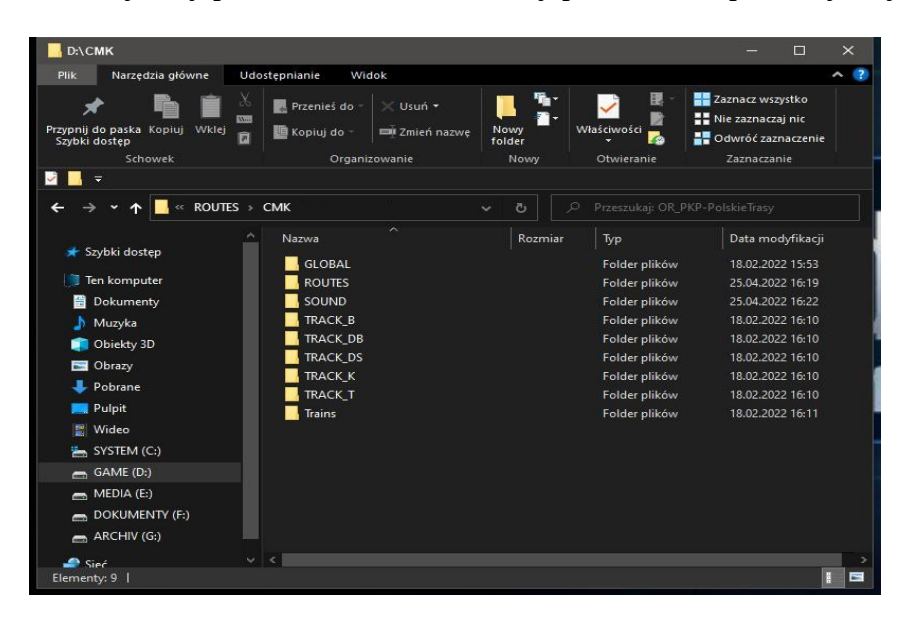

Foldery GLOBAL i SOUND były omówione wyżej.

W folderze **ROUTES** umieszczamy naszą trasę wypakowaną z pobranego archiwum.

Foldery **TRACK\_B**, **TRACK\_K**, **TRACK\_T** itp zawierają dodatkowe pliki kształtów torów, nasypów i tuneli występujących w trasach i występują zależnie od potrzeb trasy.

Folder **TRAINS** zawiera dwa podfodery:

**CONSIST** – zawierający pliki składów pociągów (**.con**), **TRAINSET** – zawierający podfoldery z taborem.

Poniżej przykładowe archiwum z trasą:

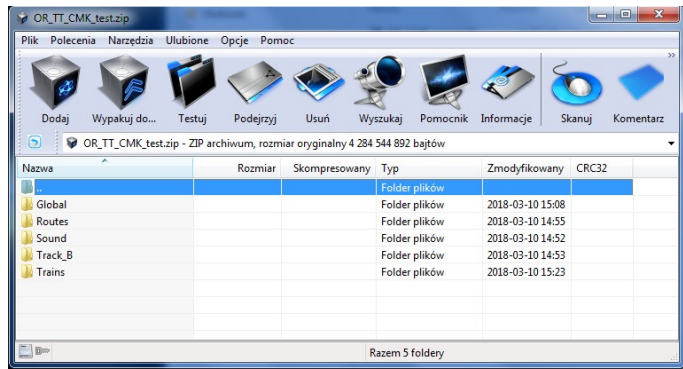

Jak widzimy archiwum zawiera omawiane wyżej foldery, które wklejamy poprzez przeciągnięcie do naszego folderu głównego – **D:\[nazwa trasy]**. Inne trasy mogą mieć poszczególne foldery umieszczane w oddzielnych archiwach. Mogą też nie zawierać folderu z taborem, który wtedy pobieramy oddzielnie. Konfigurację katalogu pokazuje rysunek na str. 12.

| Plik<br>Polecenia      | Narzędzia  | Ulubione | Opcje<br>Pomoc |                                                                                   |                 |                   |                  |          |           |
|------------------------|------------|----------|----------------|-----------------------------------------------------------------------------------|-----------------|-------------------|------------------|----------|-----------|
|                        |            |          |                |                                                                                   |                 |                   |                  |          |           |
| Dodaj                  | Wypakuj do | Testuj   | Podejrzyj      | Usuń                                                                              | Wyszukaj        | Pomocnik          | Informacje       | Skanuj   | Komentarz |
| Э                      |            |          |                | OR TT CMK test.zip\Global - ZIP archiwum, rozmiar oryginalny 4 284 544 892 bajtów |                 |                   |                  |          |           |
| Nazwa                  | ×          |          | Rozmiar        | Skompresowany Typ                                                                 |                 |                   | Zmodyfikowany    | CRC32    |           |
|                        |            |          |                |                                                                                   |                 | Folder plików     |                  |          |           |
| <b>SHAPES</b>          |            |          |                |                                                                                   |                 | Folder plików     | 2018-03-10 14:55 |          |           |
| <b>TEXTURES</b>        |            |          |                |                                                                                   |                 | Folder plików     | 2018-03-10 14:55 |          |           |
| tsection.dat           |            |          | 3 661 388      | 196 645                                                                           | <b>Plik DAT</b> |                   | 2010-01-11 18:45 | 53F32600 |           |
| tsection_38_readme.txt |            |          | 9 5 7 6        |                                                                                   | 3 5 4 2         | Dokument tekstowy | 2007-10-31 19:05 | B77F389C |           |
|                        |            |          |                |                                                                                   |                 |                   |                  |          |           |
|                        |            |          |                |                                                                                   |                 |                   |                  |          |           |
|                        |            |          |                |                                                                                   |                 |                   |                  |          |           |
|                        |            |          |                |                                                                                   |                 |                   |                  |          |           |

*Folder GLOBAL zawarty w archiwum .zip*

Niektóre instalki tras w Globalu mają umieszczone pliki starego MSTS'a (**.iom**, **.org** i pozostałe), których OR nie widzi i nie czyta, więc są całkowicie zbędne. Folder **GLOBAL** powinien wyglądać tak jak na powyższym zdjęciu.

Jeżeli chcemy zainstalować trasy zagraniczne, działające na innym zestawie torów, dróg oraz wymagających innego pliku *tsection*, to musimy założyć nowy katalog np "D:\Open Rails USA", który powinien zawierać tylko foldery:

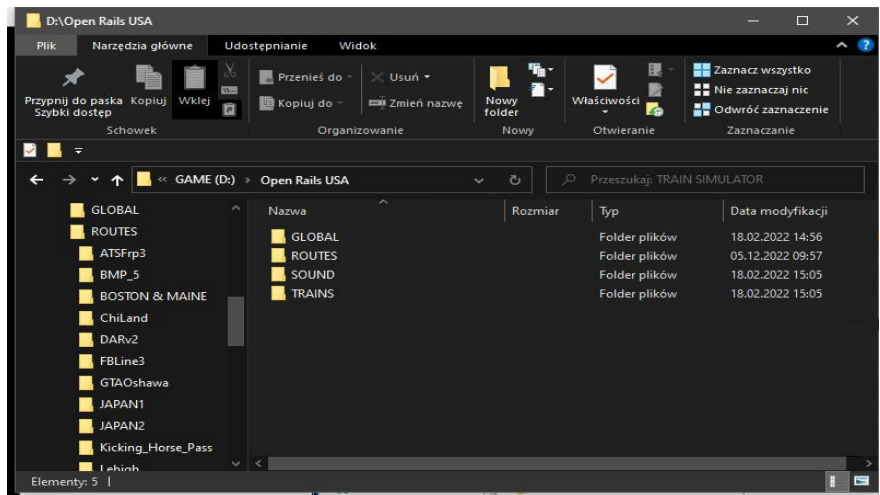

Jeżeli instalka trasy zagranicznej nie posiada dodanego **TT** wraz z dedykowanym taborem, to w tym przypadku możemy umieszczać te trasy we wspólnym folderze ROUTES. Unikniemy tym samym dublowania folderów GLOBAL i SOUND oszczędzając tym samym miejsce na dysku.

Nie musimy też dokonywać ponownej instalacji OR'a. Ażeby symulator "widział" trasy i tabor musimy w zakładce symulatora *Options/Content*, w oknie głównym, wprowadzić odpowiednie foldery z innymi trasami oraz dedykowanym im taborem.

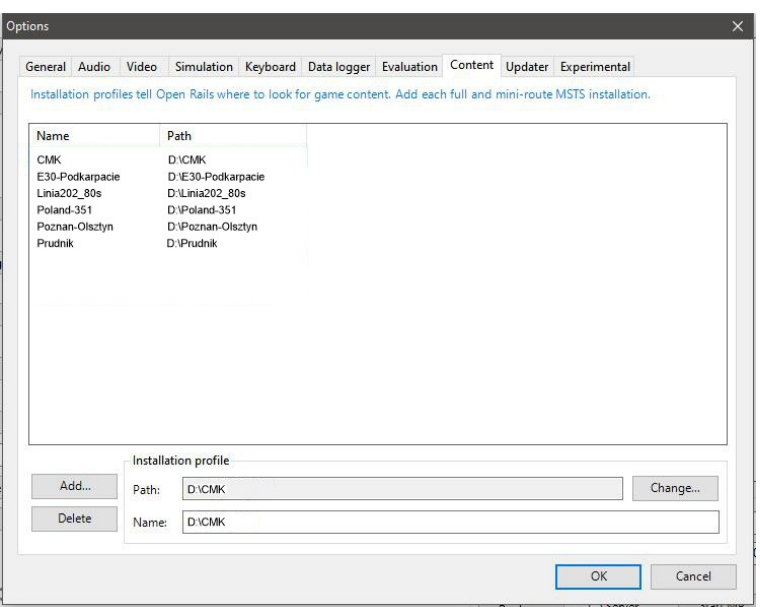

Instalowanie taboru wygląda podobnie. Wklejamy poprzez przeciągnięcie z pobranego archiwum do folderu **Trains** zwracając uwagę na prawidłowe umieszczenie podfolderów i plików w nich zawartych w ich docelowych destynacjach.

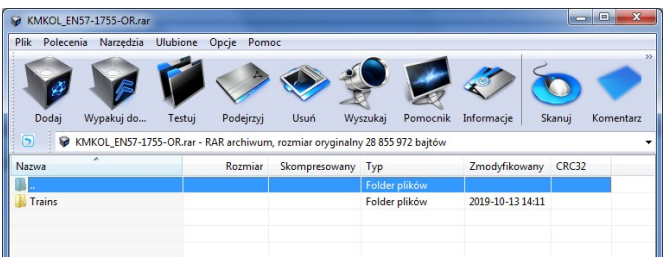

W tym przypadku przeciągamy i nadpisujemy folder Trains, który zawiera dwa podfoldery:

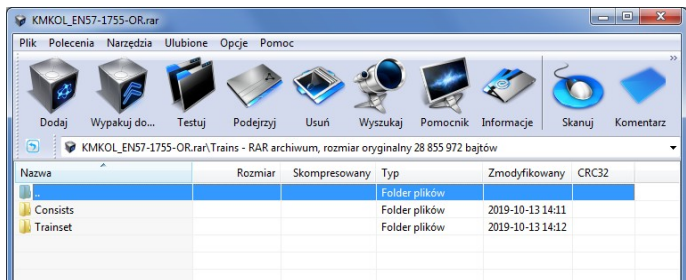

W tym miejscu należy wspomnieć o problemach taboru pobieranego z różnych źródeł. Wynika to z różnicy pomiędzy wersjami OR'a a dotyczy to fizyki pojazdów. Tabor tworzony dla v1.3 może mieć problemy z działaniem w stabilnej v1.5. Symulator w najnowszej wersji inaczej, w sposób bardziej zbliżony do realu, odczytuje polecenia zawarte w plikach **.inc** warunkujących zachowanie się pojazdów w trasie. Problemy znikają po włączeniu w *Options/Simulation* ustawienia "**SIMPLE PHYSIC AND CONTROL**" co oznacza włączenie uproszczonej fizyki.

Podobnie jak z umieszczaniem poszczególnych folderów z lokomotywami oraz wagonami postępujemy z archiwami o nazwie **COMMON.INC** gdzie także całą zawartość nadpisujemy poprzez przeciągnięcie foleru **Trains**.

Jeżeli archiwa z taborem są inaczej skonfigurowane to musimy wtedy ręcznie umieszczać poszczególne składniki archiwum w odpowiednich folderach. Jest to metoda żmudna i mogąca być przyczyną wielu błędów poprzez opuszczenie któregoś ze składników, szczególnie w folderach COMMON.CAB, COMMON.INC, COMMON.SND.

Opisany powyżej sposób instalacji symulatora Open Rails i jego poszczególnych składników jest sprawdzony przeze mnie i działa bez błędów.

Dla tras brytyjskich, włoskich, francuskich czy czeskich oczywiście tworzymy oddzielne katalogi z ich integralnymi globalami oraz taborem.

**UWAGA!** Podczas instalowania TimeTable należy sprawdzić czy mamy wymagany dla danego rozkładu tabor oraz czy nazwy plików *.con* są zgodne z tym co jest wpisane w plikach TimeTable.

### **III. ZAWARTOŚĆ FOLDERU ROUTES**

Na poniższym zdjęciu pokazano zawartość typowego folderu trasy.

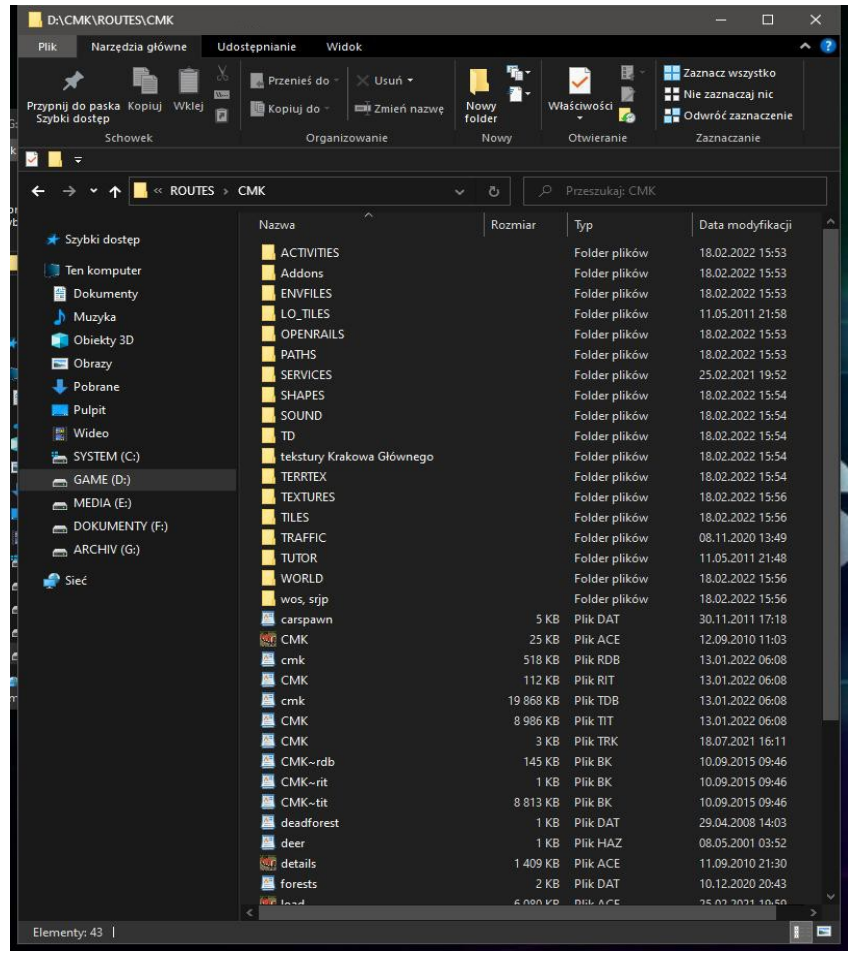

Folder zawiera następujące podfoldery z których omówię tylko najważniejsze:

**ACTIVITIES** – tutaj, w podfolderze **OpenRails** umieszczamy pliki **TimeTable**.

**PATHS** – zawiera pliki ścieżek ruchu **.pat**, po których poruszają się nasze pociągi.

**SERVICES\*** – zawiera pliki **.srv** przypisujące nasze pociągi do konkretnych ścieżek ruchu.

**SHAPES** – zawiera pliki kształtów **.s** wszystkich obiektów użytych w trasie.

**SOUND** – zawiera pliki dźwięków przypisanych tylko danej trasie.

**TERRTEX** – zawiera pliki graficzne **.ace** tekstur terenu.

**TEXTURES** – zawiera pliki graficzne tekstur obiektów użytych w trasie. Folder zawiera też podfoldery z teksturami obiektów przypisanymi dla różnych pór roku.

**TILES** – zawiera pliki opisujące ukształtowanie terenu.

**TRAFFIC\*** – folder przeznaczony dla plików **.trf** opisujących tabor w ruchu towarzyszącym. OpenRails, korzystający z TimeTable nie wykorzystuje tych plików i folder przeważnie jest pusty. Pliki te są wymagane, jeżeli trasa zawiera zadania w formacie **.act** umieszczone w folderze **Activities. WORLD** – zawiera pliki **.w** zawierające wpisy obiektów ustawionych w trasie. Cała powierzchnia trasy jest podzielona na kwadraty o wym. 1024 x 1024 m, które pozwalają nam zlokalizować obiekty.

Ponadto katalog trasy zawiera pliki konfiguracyjne trasy z których najważniejsze są pliki **.RDB**, **.TDB** opisujące współrzędne torowisk, dróg oraz peronów i bocznic.

Pozostałe pliki konfigurują sygnalizację (*sigcfg, sigscr*), towarzyszący ruch samochodów (*carspawn*) oraz plik **.TRK** opisujący główne parametry trasy.

\*) *Pliki .*srv *i* .trf *wymagane są dla zadań w formacie* .act. *Przy korzystaniu z TimeTable nie są potrzebne a folder naogół jest pusty.*

## **IV. ZAWARTOŚĆ FOLDERU TRAINSET**

W katalogu tym oprócz folderów z taborem znajdują się foldery konfigurujące nasz tabor.

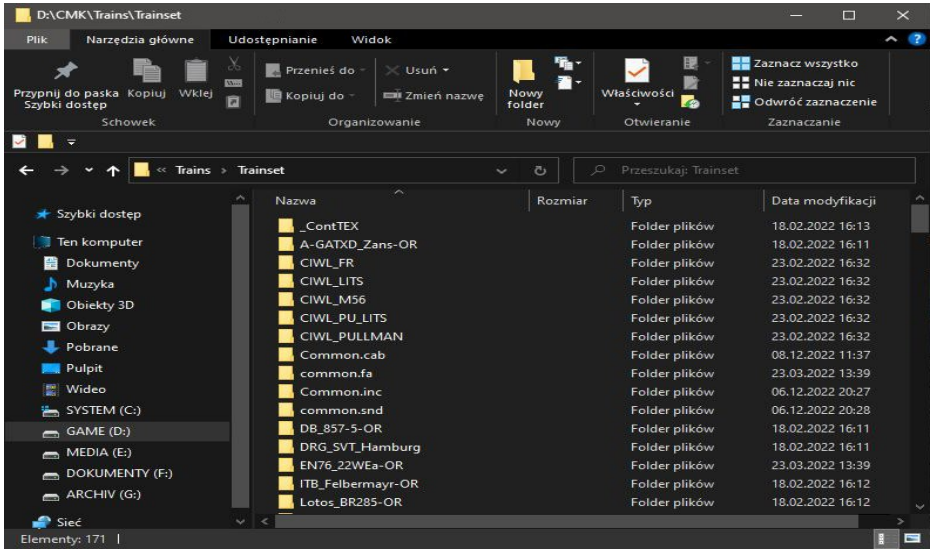

Folder **common.cab** – zawiera pofoldery z plikami kabin wszystkich lokomotyw i zespołów trakcyjnych.

Folder **common.fa** – zawiera freightanimy maszynistów, obsługi itp.

Folder **common.snd** – zawiera podfoldery z plikami dźwięków pszczególnych wagonów i lokomotyw. Folder **common.inc** – zawiera podfoldery z plikami konfigurującymi fizykę pojazdów, geometrię, paramerty oświetlenia, standard buforów etc. W oryginalnej konfiguracji symulatora oddzielnie występowały foldery common.wag oraz common.eng, w których osobno zamieszczano konfigurację fizyki lokomotyw i wagonów. Autorzy polskiego taboru zrezygnowali z takiego podziału i umieścili całą fizykę taboru w katalogu common.inc.

W folderze zawierającym pliki danej lokomotywy czy wagonu znajdują się oprócz plików kształtu **.s**, plików **.eng** i **.wag** pliki tekstur. Tekstury mogą występować w dwóch formatach: **.ace** (podstawowy) i **.dds**. Aby oba rodzaje tekstur były odczytywane przez symulator należy w opcjach symulatora, w zakładce **EXPERIMENTAL** zaznaczyć okienko "**Load DDS textures in preference to ACE**".

#### **V. SPOSÓB INSTALACJI TRAS I TABORU STARSZYCH WERSJI Z MSTS .**

#### **NIE JEST WYMAGANA INSTALACJA APLIKACJI MICROSOFT TRAIN SIMULATOR!**

W związku z tym, że w symulatorze MSTS stosowano inne wymiary buforów (20, 30 lub 40cm a niektórego taboru polskiego nawet 80cm) trasy wraz z taborem umieszczamy w oddzielnych katalogach. OpenRails obsługuje trasy i tabor stworzony dla MSTS. Foldery GLOBAL i SOUND powinny zawierać pliki dedykowane dla danych tras. W praktyce w jednym katalogu można umieszczać więcej tras, jak pokazano na rycinie, na stronie 4. Tabor także instalujemy we wspólnym folderze. Warunkiem jest by tabor miał taki sam rozmiar buforów. Decyduje o tym wpis w pliku

**D:\...\TRAINS\TRAINSET\DEFAULT\default.wag**. Z uwagi na to, że znaczna część taboru polskiego i czeskiego mają bufory w rozmiarze 80cm to dla takiego taboru i oczywiście tras, na których chcemy go używać, tworzymy oddzielny katalog.

Zawartość takiego katalogu jest identyczna jak w przypadku katalogów dla tras OR'a czyli powinny znajdować się w nim foldery: **GLOBAL, ROUTES, SOUND i TRAINS**.

Taki sposób instalowania tras i taboru pochodzącego z MSTS'a oszczędzi nam przeróbki plików **.eng** i **.wag** celem dostosowania do wymogów OR'a. Zaoszczędzimy też dużo miejsca na dysku ze względu na wspólne foldery GLOBAL i SOUND (patrz mapa na str. 13).

#### **Problemy jakie mogą wystąpić z materiałami z MSTS'a to:**

● Brak, niewłaściwe wpisy lub błędy w pliku **D:\...\GLOBAL\tsection.dat**. ( Dotyczy też OR'a patrz str. 2). Uniemożliwia uruchomienie trasy.

● Niewłaściwy plik **default.wag**. Powoduje niemożność łączenia i rozpinania taboru a także, w przypadku pomieszania taboru z różnym wymiarem buforów, efekt "zapadania się" lub "rozstrzelenia" poszczególnych wagonów.

Brak niektórych tekstur w trasach. Niektóre instalki tras zagranicznych zawierają dodatkowy plik instalacyjny: **PLIK WSADOWY WINDOWS** o rozszerzeniu **.bat**. Po wypakowaniu trasy instaluje się on w folderze trasy i służy do przekopiowania brakujących tekstur z innych tras do folderu danej trasy. Wymagane jest wtedy posiadanie zainstalowanych oryginalnych tras MSTS'a (*EUROPE1, EUROPE2, JAPAN1, JAPAN2, USA1 i USA2*). Warunkiem prawidłowego zadziałania jest aby trasy oryginalne znajdowały się we wspólnym folderze **ROUTES** z naszą nową trasą.

Symulator OpenRails obsługuje podstawowe funkcje sterowania pojazdów tworzonych dla MSTS'a w wersjach 1.4, 1.7 i 1.8.

#### **VI. UWAGI KOŃCOWE.** Do rozdziału V.

W symulatorze MSTS zadania do wypełnienia są podane w plikach **.act** (folder **ACTIVITIES**) będące odpowiednikiem **TT** w OR. Błędy powodujące niemożność uruchomienia zadania są spowodowane głównie przez:

- Brak wpisanego w pliku **ACT** taboru w folderze **TRAINSET** oraz plików **CON** w folderze **CONSIST**.

- Brak lub błędne wpisy pliku **CON** w plikach **SRV** w folderze **SERVICES**. Wpisy muszą być zgodne też z wpisami w pliku **ACT**.

- Brak lub błędne wpisy w plikach **TRF** w folderze **TRAFFIC**. W plikach tych są wpisane składy pociągów towarzyszących w danym zadaniu.

- W folderach oryginalnych tras Microsoft Train Simulator mogą znajdować się foldery **TUTOR**.

Zawierają one pliki z wpisanymi zadaniami szkolnymi, dedykowanymi dla tras tutorialowych oryginalnego MSTS'a, zbędnych w OpenRails. Można je usunąć wraz z zawartością.

Na stronach zagranicznych trasy i tabor mogą być spakowane do aplikacji **.exe**. W tym przypadku należy po uruchomieniu instalatora nakierować instalację do oddzielnego, utworzonego przez siebie w dowolnym miejscu, folderu. Po zakończeniu instalacji sprawdzamy zawartość i jej konfigurację a następnie przenosimy pliki do folderów naszego OR'a zgodnie z ich przeznaczeniem.

Zdarzają się też instalki składające się z kilku lub kilkunastu części gdzie na początku znajduje się plik **EXE** lub samorozpakowujące się archiwum a dalej pliki archiwów **RAR**. W tym przypadku uruchamiamy plik aplikacji która automatycznie wypakuje zawartość wszystkich pozostałych archiwów. Możemy spotkać się z tym podczas pobierania niektórych tras ze stron amerykańskich, włoskich a nawet węgierskich.

#### **VII. CO ZNAJDUJE SIĘ W FOLDERZE COMMON.INC?**

W symulatorze Microsoft'a parametry geometryczne, sterowania i fizyka pojazdów była wpisana w plikach **.eng** i **.wag**. W OpenRails zostały one przeniesione do katalogu **COMMON.INC** i umieszczone w folderach przypisanych poszczególnym pojazdom lub ich grupom i umieszczone w plikach o rozszerzeniu **.inc**. Poniżej przedstawiono zawartość przykładowego folderu.

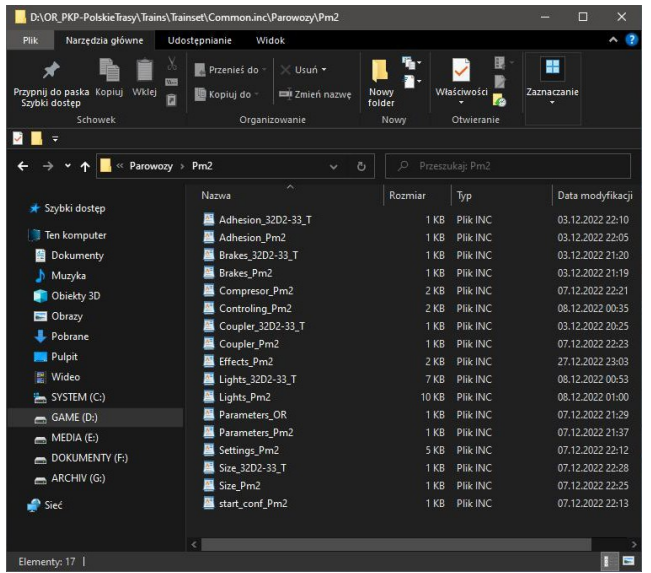

Poszczególne pliki zawierają wpisy determinujące zachowanie się pojazdów. Parametry trakcyjne: zachowanie się w poślizgu, hamowanie, nastawniki, masy, wymiary, oświetlenie itp.

I tak:

**Adhesion** - definiuje zachowanie się pojazdu w ruchu.

**Brakes** - opisuje parametry działania oraz typ hamulców. Definiuje również siłę ich działania. **Compresor** - definiuje ciśnienia i sposob działania kompresorów.

**Controling** - zawiera wpisy działania elementów sterowniczych lokomotyw: nastawnika, hamulców (pociągu, lokomotywy i ręcznego) oraz sterowania pantografami w pojazdach elektrycznych.

**Coupler** - zawiera parametry działania i wymiarowanie buforów oraz siły sprzęgania i rozłącznia pojazdów

**Effects** - dla lokomotyw parowych i spalinowych okteśla miejsce, gęstość i intensywność efektów dymu i pary.

**Lights** - zawiera pozycje, rodzaje świateł pojazdu (pełne, przygaszone, manewrowe) i sposób ich działania (tryby: dzienny, nocny, waruki pogodowe) oraz np. błyski na pantografach czy efekty paleniska i iskry z komina w parowozach.

**Setting** - zawiera informacje o różnych parametrach wielu elementów pojazdu (wymiary, pojemności itp.) oraz ilość mediów (paliwo, woda, węgiel)

**Size** - opisuje parametry geometryczne modelu. Błędne zwymiarowanie pojazdu jest najczęściej przyczyną "rozstępów" lub zapadania się w siebie wagonów zestawionych w skład.

Wszystkie te pliki zawierają wpisy będące poleceniami dla symulatora. Różni twórcy taboru stosują **różne sposoby rozdzielenia tych poleceń** na poszczególne pliki. Różnice wynikają też z różnych wersji symulatora. Same pliki mogą mieć różne nazwy np. dany typ pojazdu może mieć swoje podtypy o różniących się parametrach co wymaga dodania wyróżnienia w nazwie.

Pliki **Coupler** mogą występować z różnymi nazwami, zarówno w folerze danego pojazdu jak i bezpośrednio w folderze COMMON.INC. Wynika to oczywiście z różnicy parametrów danego pojazdu.

Ważne jest aby nie było błędów w powiązaniu tych plików z wpisami w plikach **.eng** i **.wag** t.j. prawidłowych ścieżek adresowych w tych plikach.

Czasami, choć rzadko, zdarzają się błędy związane z rozformatowaniem pliku. Eksplorer Windowsa pokazuje nam plik z właściwym rozszerzeniem (**.eng**, **.wag**, **.co**n itp) lecz symulator go nie widzi gdyż plik uległ rozformatowaniu i jest tylko zwykłym plikiem tekstowym. Najczęściej może to zdarzyć się przy ręcznej edycji plików składów pociągów **.con**.

Aby tego uniknąć, do edycji ręcznej plików polecam używać programu **NOTEPAD++**.

#### **VIII. PODSUMOWANIE**

W powyższym tekście starałem się zwrócić uwagę na błędy mogące pojawić się podczas instalowania taboru i tras. Jeżeli w trakcie instalacji zachowamy szczególną uwagę to przeprowadzimy ją bez problemów. Opisanie poszczególnych składników symulatora i ich umiejscowienie powinno pomóc w identyfikacji ewentualnych błędów.

*UWAGA: Polecam pobieranie taboru ze stron autoryzowanych twórców polskiego OR'a.*

*Opracował: Antoni Szumiński 10.01.2023*

# **DODATEK**

#### **A. PROGRAMY WSPIERAJĄCE**

Podczas użytkowania symulatora bardzo pomocne mogą być programy umożliwiające podgąd lub edycję plików symulatora.

Pliki o rozszerzeniach: **.eng, .wag, .con, .inc, .sms, .cvf, .dat, .rdb, .tdb, .tit, .trk, .env, .pat** oraz pozostałe sformatowane pliki tekstowe otwieramy za pomocą programu **WORDPAD** lub **NOTATNIK**. Można za pomocą tych programów dokonywać również edycji tych plików ale zalecałbym do tego użycie wcześniej wspomnianego programu **NOTEPAD++**. Unikniemy w ten sposób niespodzianek z utratą formatowania pliku i o ile nie było problemów z Worpadem w Windows XP to w przypadku tej aplikacji w Win7 i Win10 można spotkać się z tym problemem.

Pliki tekstur o rozszerzeniu **.ace** otwieramy za pomocą programu **TGATool2A** v4.00.34. Program należy powiązać z którymś z programów graficznych: **COREL**, **PHOTOSHOP**, **PAINT** lub podobne zaś pliki o rozszerzeniu **.dds** możemy otworzyć za pomocą np. programu **DXTbmp**, który również możemy powiązać z naszymi programami graficznymi w celu edycji. Program DXTbmp znadziemy na stronie <https://www.mwgfx.co.uk/programs/dxtbmp.htm>.

Pliki kształtów **.s**, czyli pliki naszych modeli pojazdów i obiektów tras otwieramy za pomocą programu **SHAPEVIEWER** v2.2.0.237 (instalka **SView22.msi**) uzupełnionego plikiem **trainlib.ocx** aby program mógł odczytywać pliki kształtów z nałożonymi teksturami w formacie DDS. Program znajdziemy na stronie [https://msts.steam4me.net/utilities/shape\\_viewer.html.](https://msts.steam4me.net/utilities/shape_viewer.html)

Program służący do podglądu i tworzenia nowych składów pociągów to **TSRE5** v0.69752. Zawiera on dwa podprogramy: **CONSIST EDITOR** służący do tworzenia nowych i edycji istniejących składów pociągów oraz **ROUTE EDITOR** do podglądu, edycji czy tworzenia nowych tras. Program znajdziemy na stronie<http://koniec.org/tsre5/data/old/>.

Plik **.timetable\_or** otwieramy i edytujemy w aplikacji OpenRails ale możemy go również otworzyć i edytować ręcznie za pomocą programów tekstowych obsługujących arkusze kalkulacyjne: **Microsoft Office**, **Libre Office** (darmowy) itp.

Również bardzo pomocny może być program **Route Riter** v7.8.10 (jak na razie najnowszy). Do pobrania na stronie [Digital Rails.](https://www.digital-rails.com/route_riter.html)

Wszystkie wymienione wyżej programy są używane przeze mnie i działają bez zarzutu zarówno w Win7 jak i Win10.

Jako uzupełnienie wiedzy polecam kanał **[OPEN RAILS - PORADNIKI](https://www.youtube.com/playlist?list=PLr-xrllRV79-7IgxBl2bX4vtpfs9FKG_s)** którego autorem jest Pancerny Janek.

#### **B. MAPA INSTALACJI. WERSJA ZALECANA**

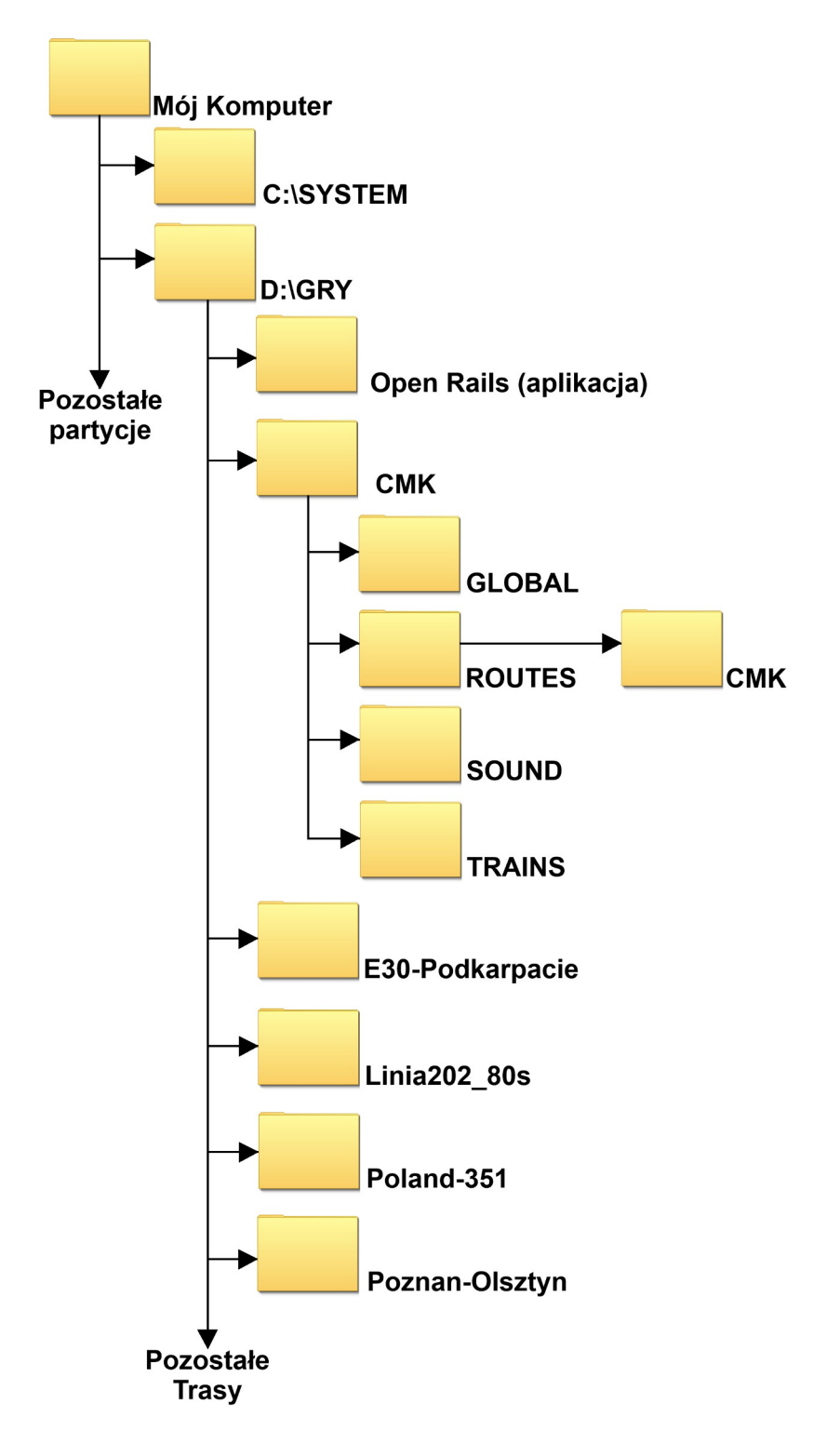

Jak widzimy, cała instalacja symulatora jest umieszczona na oddzielnej partycji, na której nie ma żadnych innych aplikacji czy dokumentów. W moim przypadku jest to nawet oddzielny dysk SSD przeznaczony również dla innych gier i symulatorów.

#### **C. MAPA INSTALACJI STARSZYCH TRAS I TABORU Z MSTS'a**

Proponowany przeze mnie sposób instalacji w przypadku używania taboru starszego z MSTS'a łącznie z taborem w formacie OR'a. Nie wymaga żmudnego dostosowywania plików **.eng** i **.wag** oraz tworzenia nowych plików **.inc** do wymogów OR'a. Wymuszony jest głównie przez różne wymiary buforów.

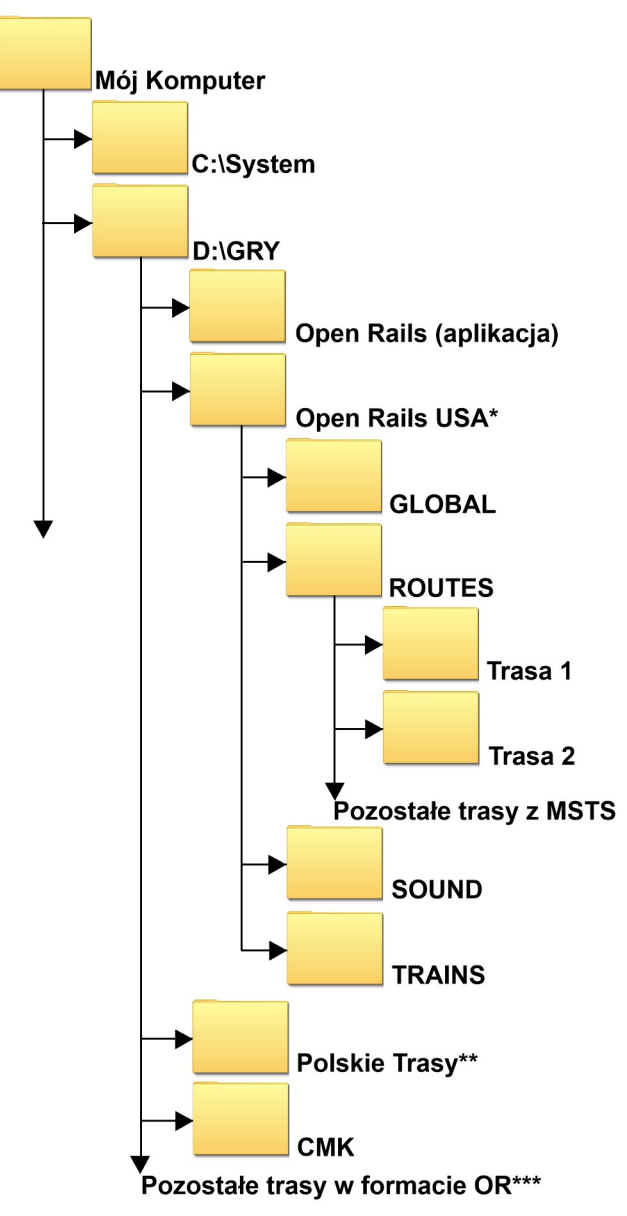

\*) Folder dla tras z taborem o wymiarach buforów 20, 30 i 40cm. Stosowane w taborze MSTS oryginalnym jak i pobieranym ze stron amerykańskich, francuskich, niemieckich itp. \*\*) Folder (foldery) dla tras polskich lub czeskich z używanym taborem z buforami 80cm. Tabor taki pochodzi przeważnie ze strony [TS-Studio](http://www.ts-studio.eu07.pl/), stron czeskich a także spora część taboru z nieistniejącej już strony AndrzejLAndrzej. Nazwy folderów są umowne i mogą być inne w/g potrzeb. \*\*\*) Pozostałe trasy są już standardowo instalowane w sposób pokazany na str. 12.

#### **D. INSTALACJA TRAS MSTS, STARSZYCH, Z UŻYCIEM PLIKU WSADOWEGO WINDOWS**

Jak było już wspomniane na str. 8 niektóre trasy pobierane ze stron zagranicznych mogą nie zawierać wszystkich wymaganych plików, głównie plików tekstur. Zabieg ten był spowodowany ograniczeniami ówczesnego sprzętu oraz internetu (gra była wydana w 2001r). W tym celu, aby obejść te ograniczenia, w instalkach tras, w ich folderach umieszczano **PLIK WSADOWY WINDOWS** o rozszerzeniu **.bat**. Zadaniem tego pliku jest automatyczne przekopiowanie brakujących plików z katalogów oryginalnych tras MSTS'a do katalogu nowo instalowanej trasy. Procedura ta wymaga jednak posiadania wszystkich sześciu oryginalnych tras Microsoft Train Simulator'a. Można je jeszcze znaleźć na różnych stronach w internecie.

Do instalacji możemy podejść na dwa sposoby:

**1. Gdy zamierzmy zachować i używać oryginalne trasy MSTS'a** to umieszczamy je w folderze ROUTES tak jak pokazano w punkcie C na str. 13. Wraz z tymi trasami umieszczamy w tym folderze naszą nową trasę i odnajdujemy w niej plik wsadowy, klikamy na niego dwa razy i czekamy aż proces dobiegnie końca. Po zakończeniu operacji plik wsadowy możemy usunąć. Trasa jest kompletna, gotowa do gry.

**2. Gdy nie zamierzamy zachować oryginalnych tras MSTS'a** to w tym celu tworzymy w dowolnym miejscu komputera (oczywiście z wyłączeniem dysku systemowego) tymczasowy katalog o nazwie **TRAIN SIMULATOR** w konfiguracji pokazanej na poniższym rysunku. Taka konfiguracja folderów pozwala zachować zgodność wpisów ścieżek adresowych w pliku wsadowym **.bat**.

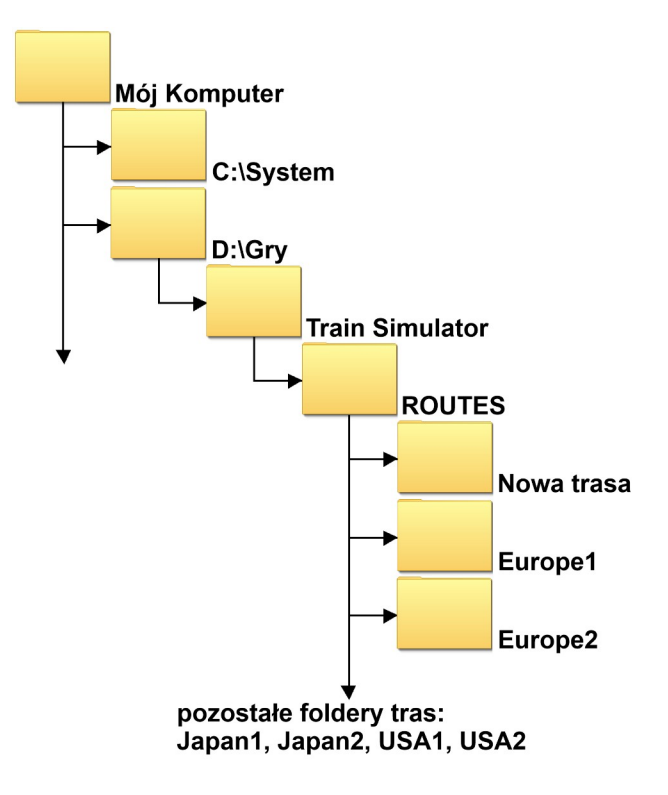

Po zakończeniu całej operacji przenosimy naszą nową, zaktualizowaną trasę do właściwego katalogu symulatora a tymczsowy katalog z oryginalnymi trasami możemy usunąć.

#### **E. INNE PROBLEMY Z DODATKAMI Z MSTS'a**

Wiele tras i taboru ze stron zagranicznych jest spakowane w instalatorach o rozszerzeniu **.exe**. Były one tworzone jeszcze dla Windowsa XP w którym na partycji systemowej istniał folder **C:\Program Files\ Microsoft Games** do którego automatycznie instalowały się gry tworzone nie tylko przez Microsoft'a ale też pochodzące od innych twórców.

W tym przypadku, po uruchomieniu aplikacji instalatora w oknie z wyświetloną ścieżką adresową musimy dokonać zmiany ścieżki docelowej. W tym celu, w dowolnym miejscu komputera tworzymy folder tymczasowy do którego zapiszemy całą instalowaną zawartość. Po zakończeniu instalacji przenosimy zawartość do katalogu naszego symulatora umieszczając ją w odpowiednich folderach.

Zdarzają się też aplikacjie instalatorów wymagające zainstalowanego, kompletnego Microsoft Train Simulator'a. Problem ten możemy obejść, oszukując instalator, przez umieszczenie w folderze **TRAIN SIMULATOR** oryginalnej aplikacji **train.exe** najlepiej w wersji **1.4**. Sposób ten był stosowany przeze mnie i sprawdzał się. W tym przypadku również przygotowujemy katalog tymczasowy skonfigurowany w sposób pokazany na rysunku na str. 14. Tu ważna uwaga. Aby system "widział" tą aplikację musimy dokonać pełnej instalacji Microsoft Tain Simulator'a. System musi wpisać do aplikacji **REGEDIT** odpowiednie klucze, które zidentyfikują aplikację **train.exe**. Po wykonaniu instalacji naszych tras możemy usunąć całość symulatora (**ręcznie** - nie przez komendę **ODINSTALUJ**) co pozwoli zachować wpisane klucze i gdy zajdzie konieczność ponownego użycia tej procedury nie będzie konieczna kolejna instalacja Train Simulator'a. Wtedy wystarczy tylko wklejenie samej aplikacji **train.exe** do folderu **TRAIN SIMULATOR** (rys. na str. 14), której kopię polecam zachować. Podobnie postępujemy też z aplikacjami instalatorów taboru.

Wyżej wymienione przypadki dotyczą również samorozpakowujących się archiwów, wspomnianych już w rozdziale VI.

Taki sposób procedowania instalacji pozwala nam na sprawdzenie kompletności instalacji i dokonanie ewentualnych poprawek. Unikamy też zaśmiecania naszego folderu **PROGRAM FILES**. Należy nadmienić, że folder który teoretycznie mógłby być docelowym folderem dla domyślnej ścieżki instalatora w np. Windows 10 64-bitowym ma inną nazwę: **C:\Program Files (x86)**.

Na wielu stronach zagranicznych jest do pobrania wiele ciekawych, pięknie i szczegółowo zbudowanych tras, które w symulatorze OpenRails dzałają lepiej niż w oryginalnym MSTS'e, w którym często zawieszały się i to nie z powodu błędów czy braków ale z architektury samego silnika gry. Jest też sporo dokładnie odwzorowanego taboru, który nawet w wersji dla MSTS'a da nam wiele satysfakcji podczas wykonywania zadań lub tylko zwiedzania tras.

*A.S.*